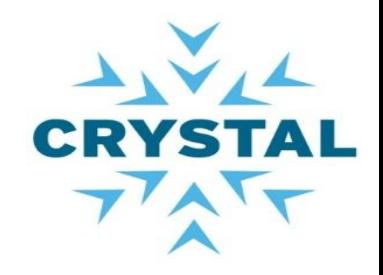

## OSLC Consumer with Eclipse Lyo Project

Jean-Luc Johnson, AIRBUS Group Innovations Gray Bachelor, IBM Rational Samit Mehta, IBM Rational Harry Reeder, IBM Rational

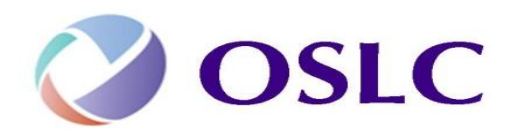

11/6/14

Your team today

- ▶ Jean-Luc Johnson (Airbus Group Innovations)
- ▶ Gray Bachelor (IBM Rational CTO Office)
- ▶ Samit Mehta (IBM Rational: ISV enablement and Ready for Rational)
- ▶ Harry Reeder (IBM Rational UK)

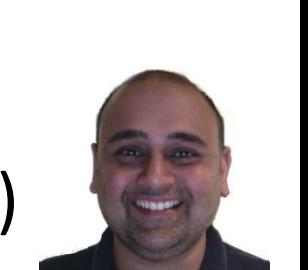

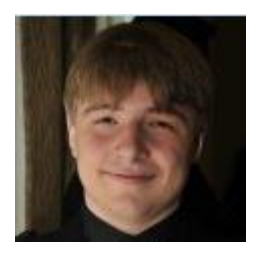

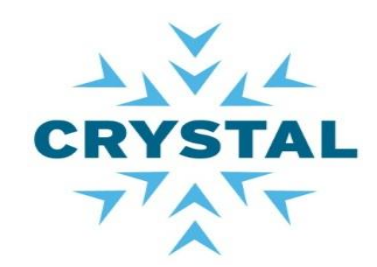

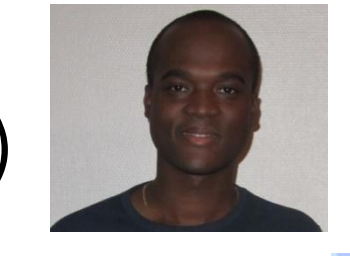

## Crystal tool interoperability agenda

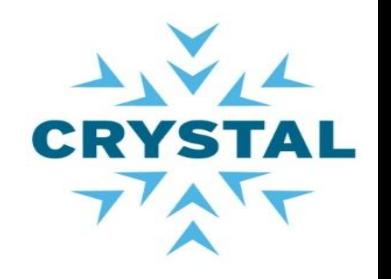

- ▶ 14:00-14:30 Introduction and environment setup
- $14:30-15:00 LAB$  1
	- Bugzilla change request resource Java class
	- Discovery system to access the service
	- Summary
- $\rightarrow$  15:00-15:30 LAB 2
	- Retrieve list of products in Bugzilla
- $\rightarrow$  15:30-17:00 LAB 3
	- Deeper "Hands on" session with Lyo to continue
- ▶ 17:00-17:30 Showcase
	- Java Swing GUI

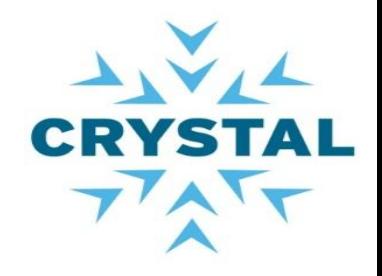

## OSLC Consumer workshop

Introduction and Overview

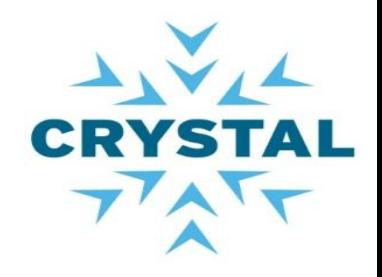

## OSLC Consumer workshop

Initial setup

Initial setup

- ▶ Pre-requisites
	- Eclipse 4.2 : [https://eclipse.org/downloads/packages/eclipse-ide-java-ee](https://eclipse.org/downloads/packages/eclipse-ide-java-ee-developers/keplersr2)[developers/keplersr2](https://eclipse.org/downloads/packages/eclipse-ide-java-ee-developers/keplersr2)
		- Java JDK 1.6 + (Mandatory)
	- Stable version of Lyo:

[http://www.eclipse.org/downloads/download.php?file=/lyo/releases/2.](http://www.eclipse.org/downloads/download.php?file=/lyo/releases/2.1.0/org.eclipse.lyo.oslc4j-2.1.0.zip)

[1.0/org.eclipse.lyo.oslc4j-2.1.0.zip](http://www.eclipse.org/downloads/download.php?file=/lyo/releases/2.1.0/org.eclipse.lyo.oslc4j-2.1.0.zip)

- Include in the labs
- Follow the instruction at<http://wiki.eclipse.org/Lyo/BuildOSLC4JBugzilla>
	- Register yourself (Username/password) to [https://landfill.bugzilla.org/bugzilla-4.2](https://landfill.bugzilla.org/bugzilla-4.2-branch/createaccount.cgi) [branch/createaccount.cgi](https://landfill.bugzilla.org/bugzilla-4.2-branch/createaccount.cgi)
	- Build the OSLC4JBugzilla service provider application
- **NOTES:**
	- We provide the code of the labs (Including the stable release of Eclipse Lyo)
	- We provide a bundle Tomcat + OSLC4JBugzilla war file

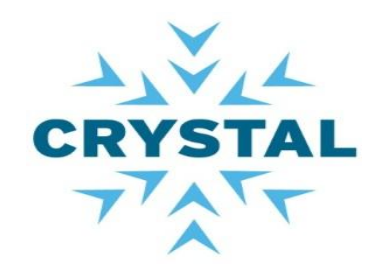

### Check list

- $\checkmark$  Unzip the downloaded apache-tomcat-7.0.37.zip
	- $\sqrt{\ }$  Run on Port number 8080
	- Contains OSLC4JBugzilla.war
- $\checkmark$  Start Tomcat at [Tomcat-folder]\bin\startup.bat, startup.sh,....
	- $\checkmark$  Please select the option that applies to your Operating System
- Register at<https://landfill.bugzilla.org/bugzilla-4.2-branch/createaccount.cgi>
	- Username/password
- $\checkmark$  Start your Eclipse IDE
- $\checkmark$  Import the OSLC4JClientBugzilla.zip file into Eclipse
	- $\checkmark$  File > Import > Existing projects into Workspace (under general)
	- $\checkmark$  Option Select archive file
	- $\checkmark$  Browse to file
	- $\checkmark$  Finish

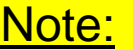

OSLC4JClientBugzilla includes the stable release Eclipse Lyo 2.1.0

### Test environment setup

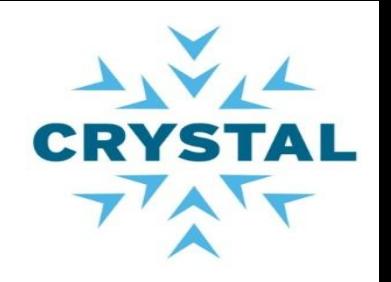

### ▶ Tomcat

### ◦ Navigate to<http://localhost:8080/OSLC4JBugzilla/rootservices>

<rdf:Description rdf:about="http://10.80.223.28:8081/0SLC4JBuqzilla/services/rootservices" xmlns:oslc\_cm="http://open-services.net/xmlns/cm/1.0/" xmlns:dcterms="http://purl.org/dc/terms/" xmlns:jfs="http://jazz.net/xmlns/prod/jazz/jfs/1.0/" xmlns:rdf="http://www.w3.org/1999/02/22-rdf-syntax-ns#"> <dcterms:title>0SLC-CM Adapter/Buqzilla Jazz Root Services</dcterms:title> <oslc cm:cmServiceProviders rdf:resource="http://10.80.223.28:8081/0SLC4JBuqzilla/services/cataloq/singleton" /> <jfs:oauthRealmName>Bugzilla</jfs:oauthRealmName> <jfs:oauthDomain>http://10.80.223.28:8081/0SLC4JBugzilla</jfs:oauthDomain> <jfs:oauthRequestConsumerKeyUrl rdf:resource="http://10.80.223.28:8081/0SLC4JBugzilla/services/oauth/requestKey" /> <jfs:oauthApprovalModuleUrl rdf:resource="http://10.80.223.28:8081/0SLC4JBugzilla/services/oauth/approveKey" /> </rfs:oauthRequestTokenUrl\_rdf:resource="http://10.80.223.28:8081/0SLC4JBuqzilla/services/oauth/requestToken"/> <jfs:oauthUserAuthorizationUrl rdf:resource="http://10.80.223.28:8081/0SLC4JBugzilla/services/oauth/authorize" /> </rfs:oauthAccessTokenUrl rdf:resource="http://10.80.223.28:8081/0SLC4JBuqzilla/services/oauth/accessToken"/> </rdf:Description>

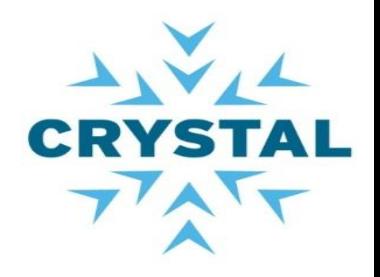

#### Test environment setup

## ▶ Eclipse Package Explorer view

- Labs
- Swing client
- Resource classes

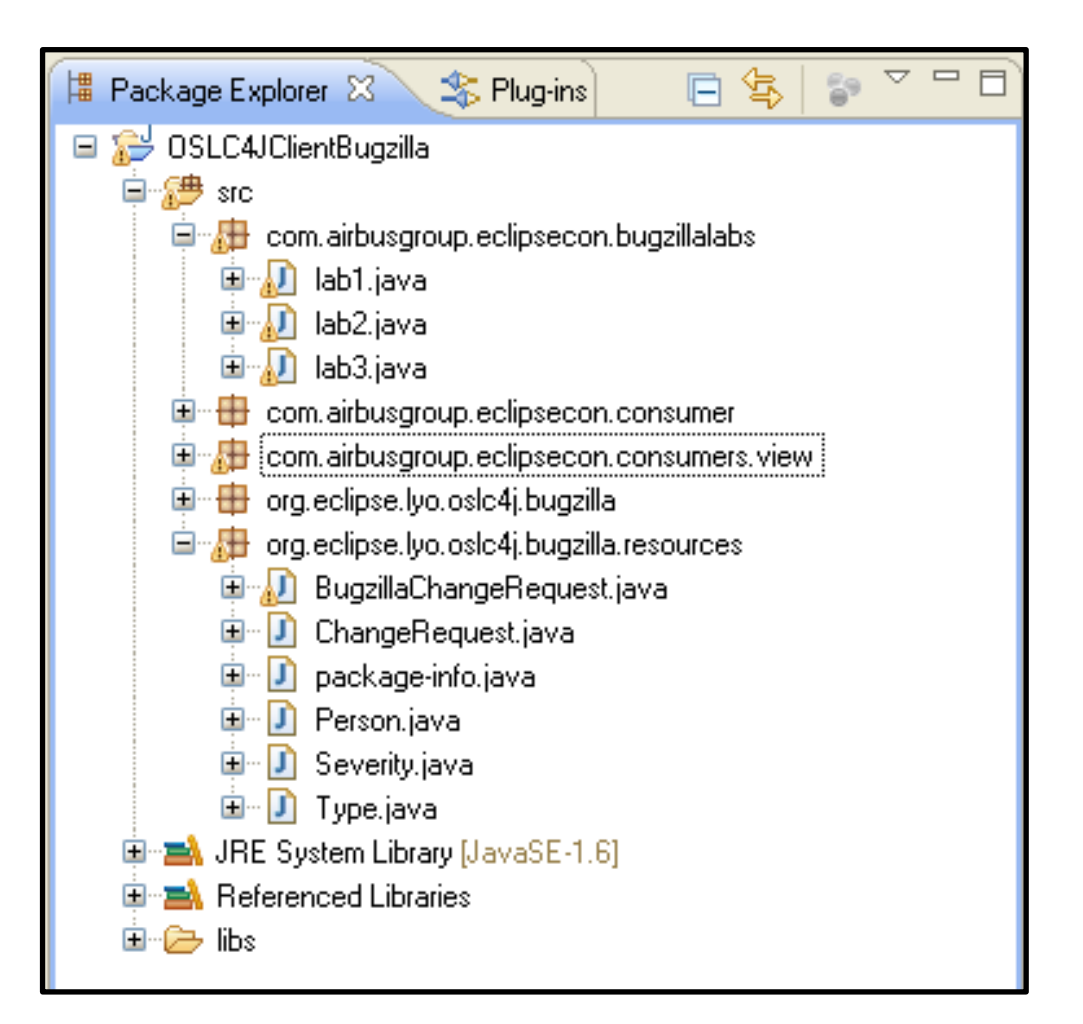

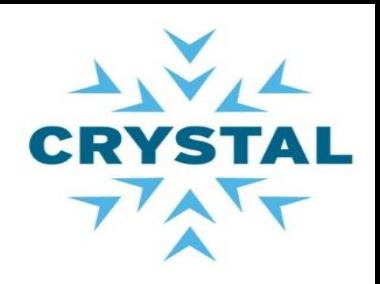

### Test Bugzilla Java Swing consumer Application

Run Consum

- **Expand Packa**
- Open Consun
- Set your usern

▶ Output:

11/6/14

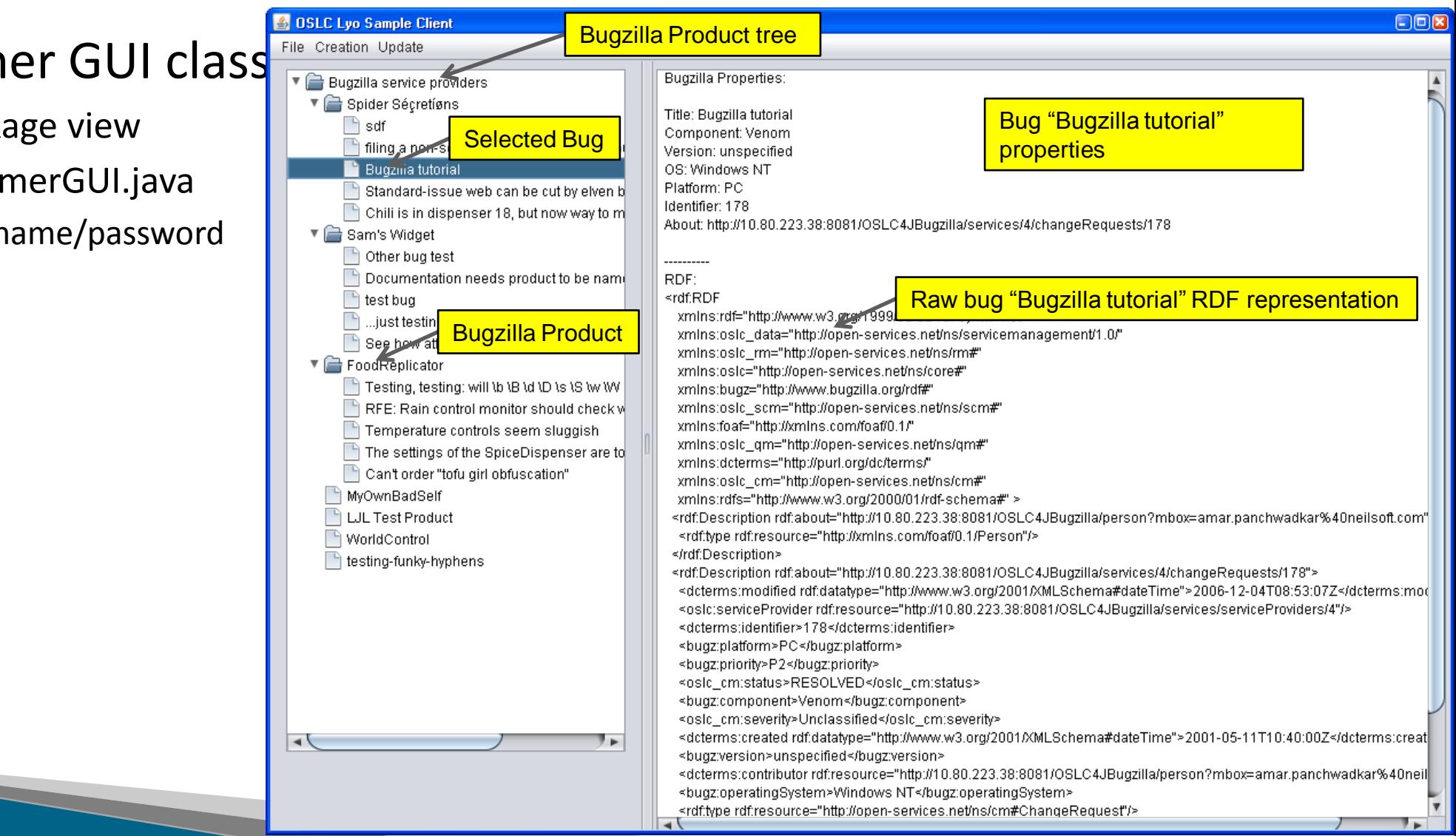

## OSLC Capabilities

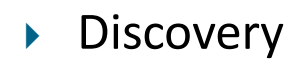

- Standard Resource representation
- ▶ HTTP C.R.U.D for resources
- ▶ Query capabilities
- Creation factory

### **Not covered**

- UI preview for resource Links
- Delegated UIs for create and Select

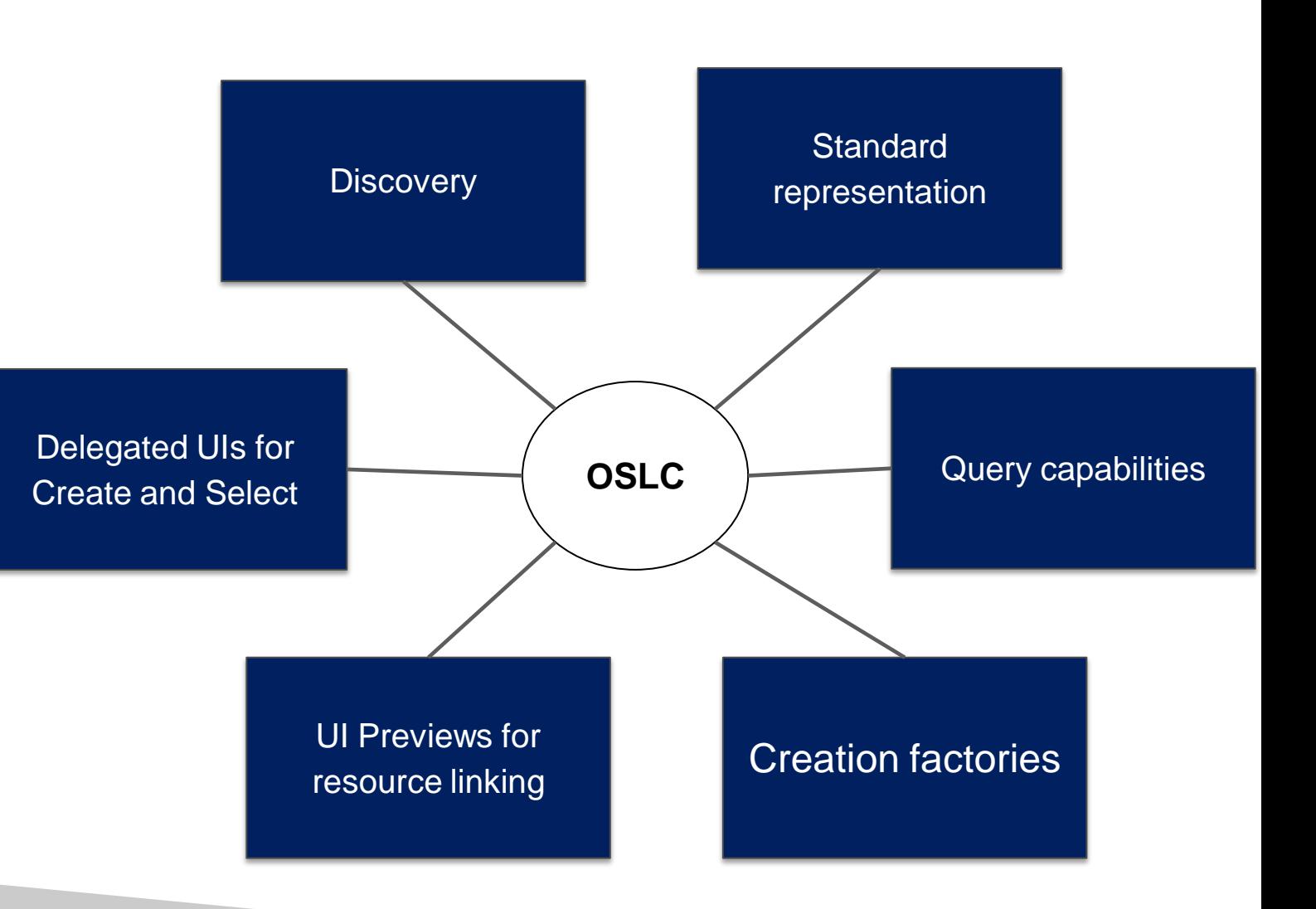

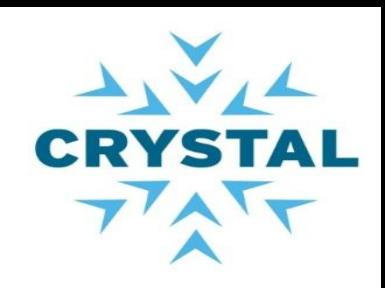

### OSLC Architecture

- ▶ Service provider catalog
	- Service providers
		- Services
			- **Query capabilities**
			- **Creation Factory**
			- **Dialogs**

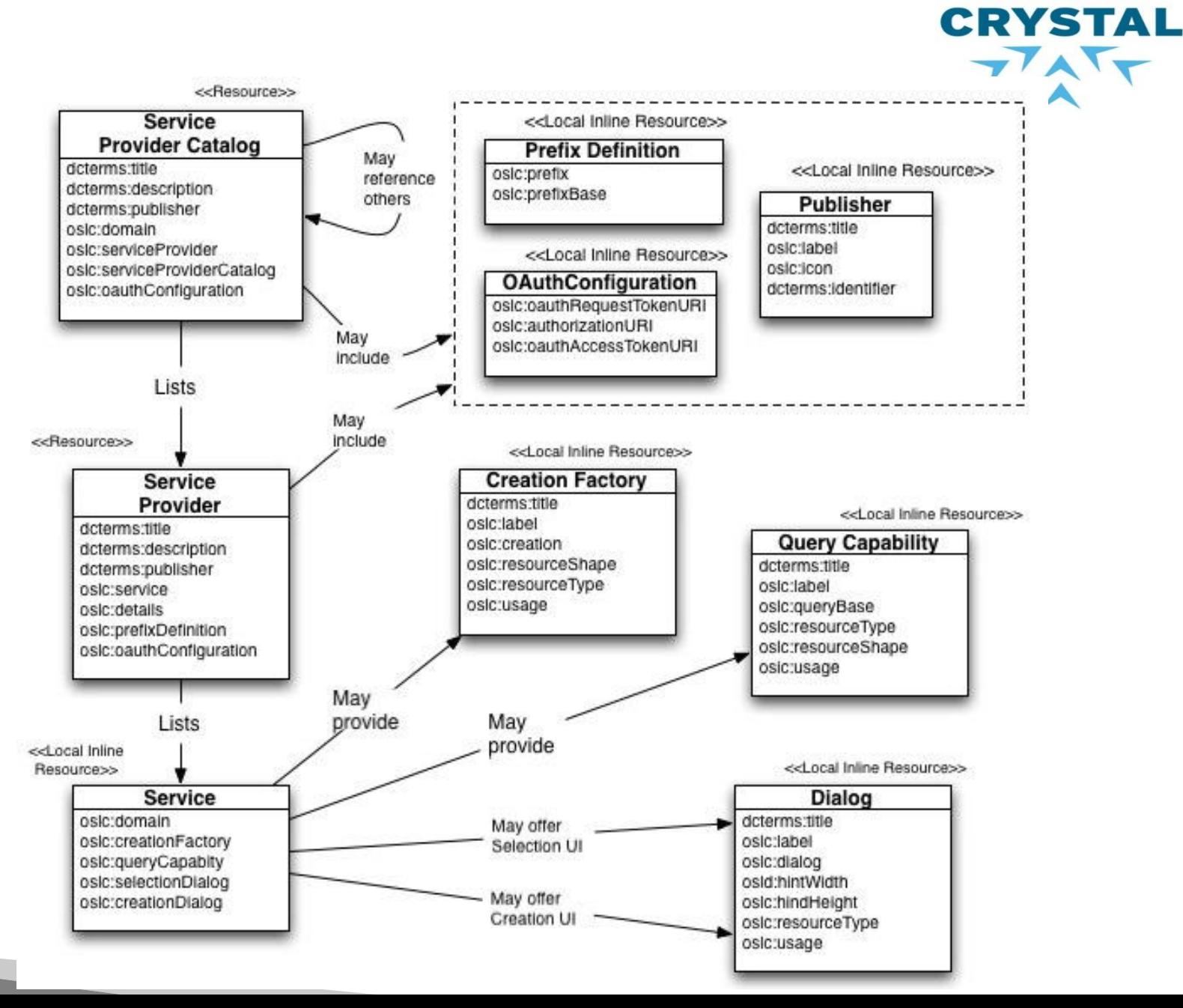

Integration based on OSLC

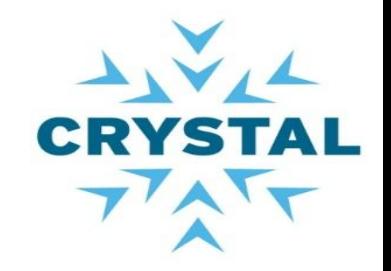

An artefact within a tool is connected to another artefact based on the link data approach

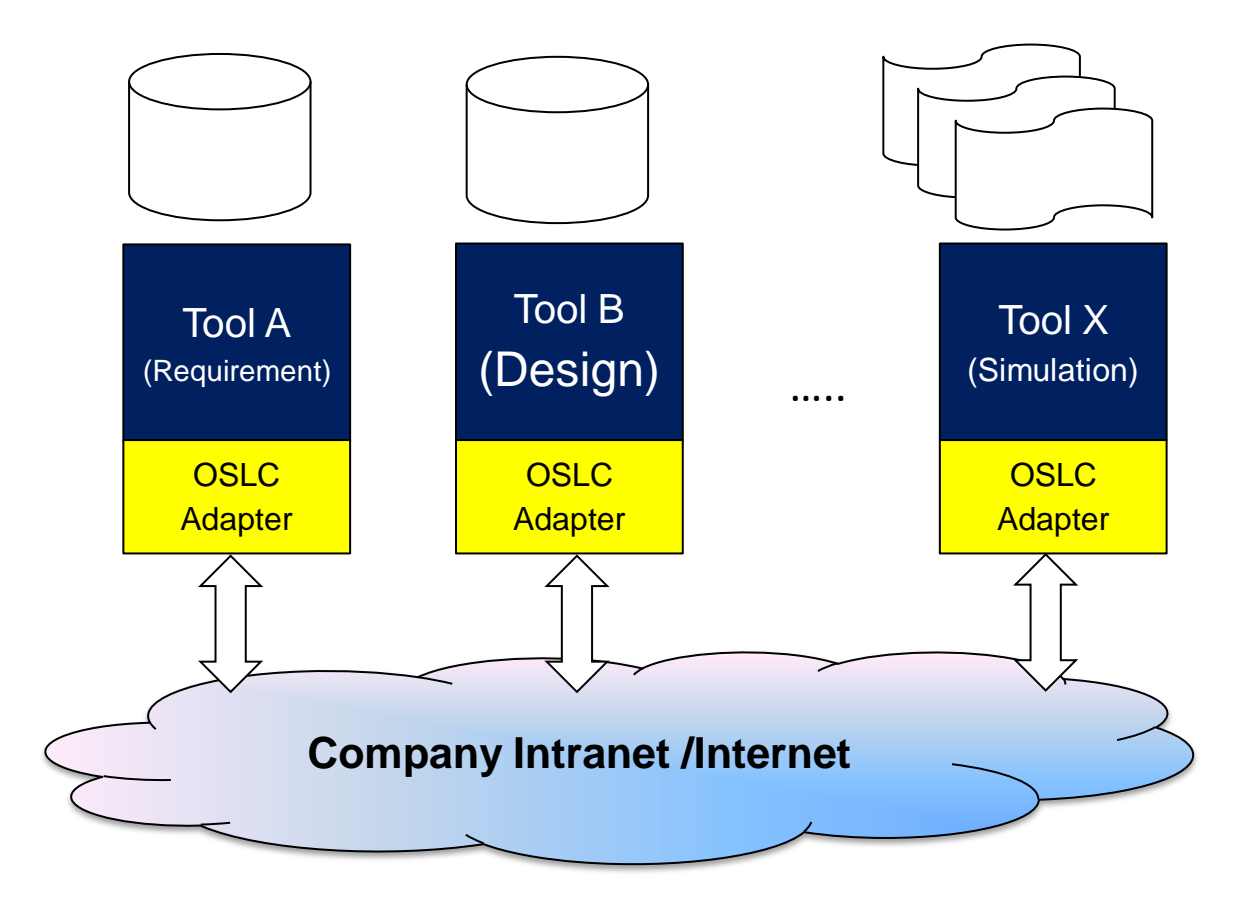

### OSLC adapter concepts

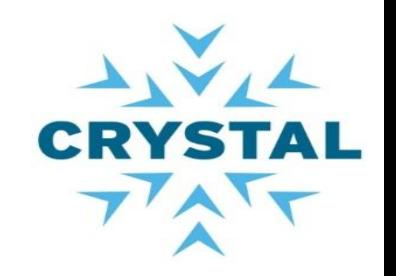

- A tool may have both a service provider adapter and a consumer adapter
- $\triangleright$  But it is not mandatory

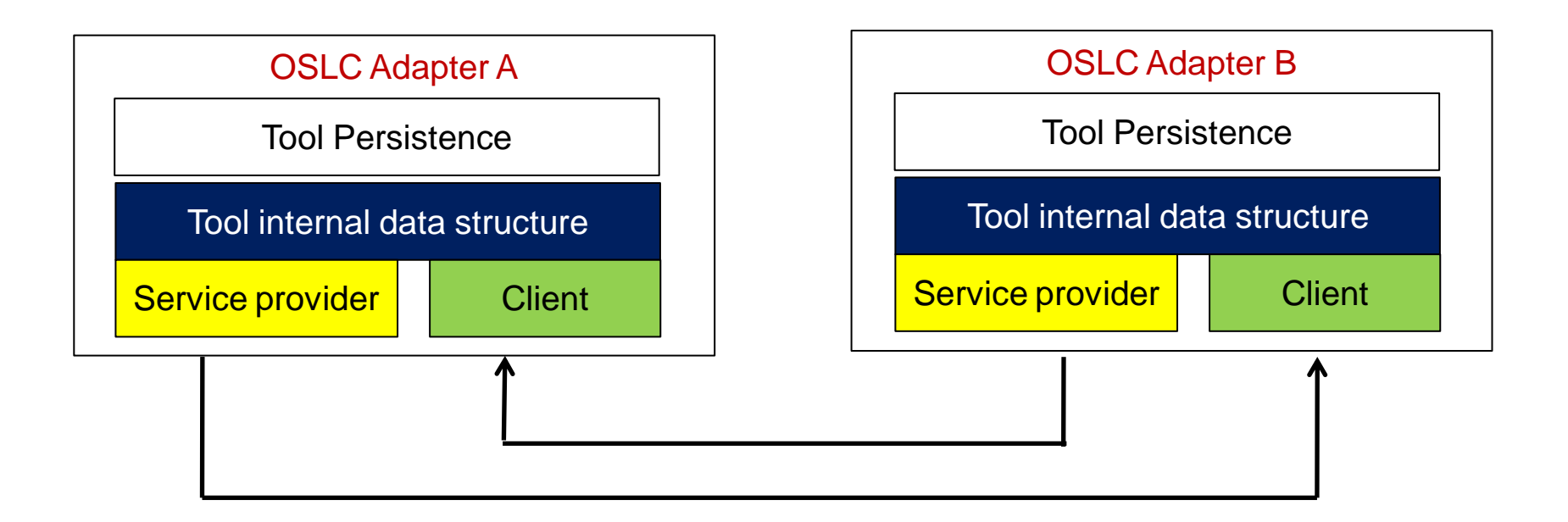

### OSLC adapter based on the SOA approach

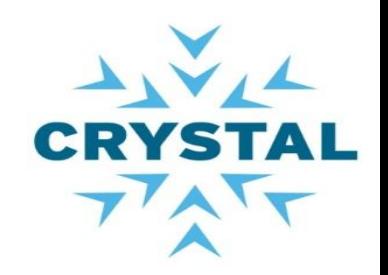

- ▶ / Rootservice document as entry point
	- We don't want the consumer to guess the URIs
- Service providers
	- Advertise themselves to the catalog
- ▶ Consumer applications
	- Discover service providers
	- Discover services available
- ▶ Consume applications
	- invoke services (CRUD)

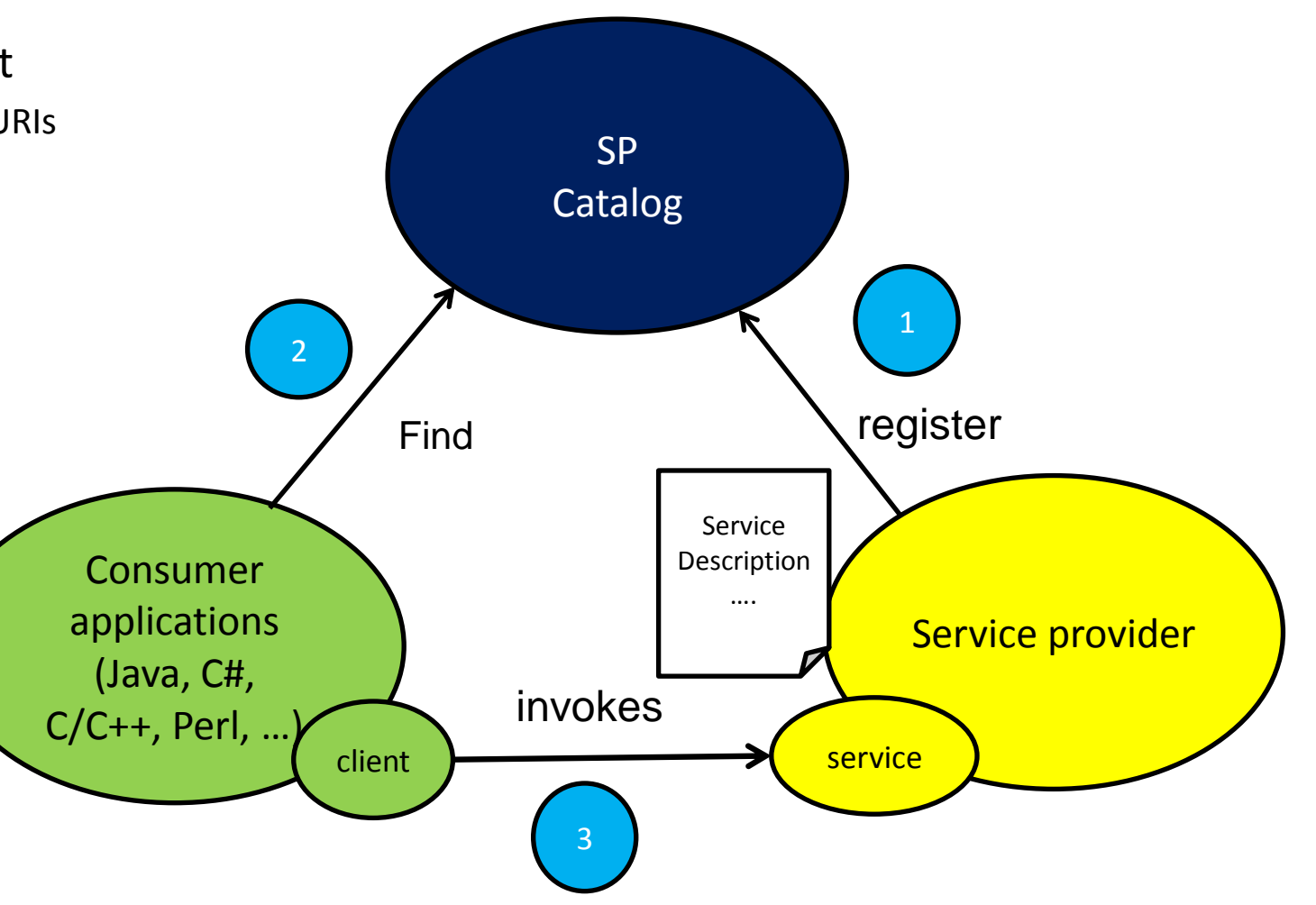

What examples do we see for OSLC interoperability ?

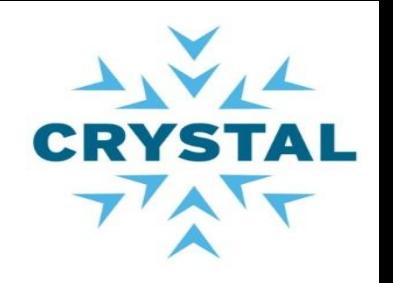

- $\triangleright$  Native integration examples
	- ▶ Jazz platform,
	- ▶ HP Quality centre,
	- ▶ Microsoft SharePoint, ...
	- Salesforce
- ▶ Plug-in/Wrapper examples
	- ▶ Open Modelica
- Gateway examples
	- Bugzilla approach

More examples at [http://open](http://open-services.net/software/)[services.net/software/](http://open-services.net/software/)

### Our journey

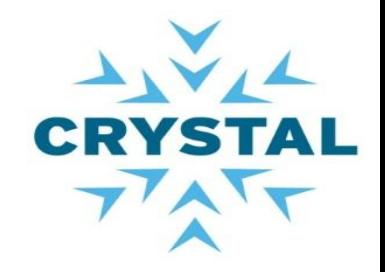

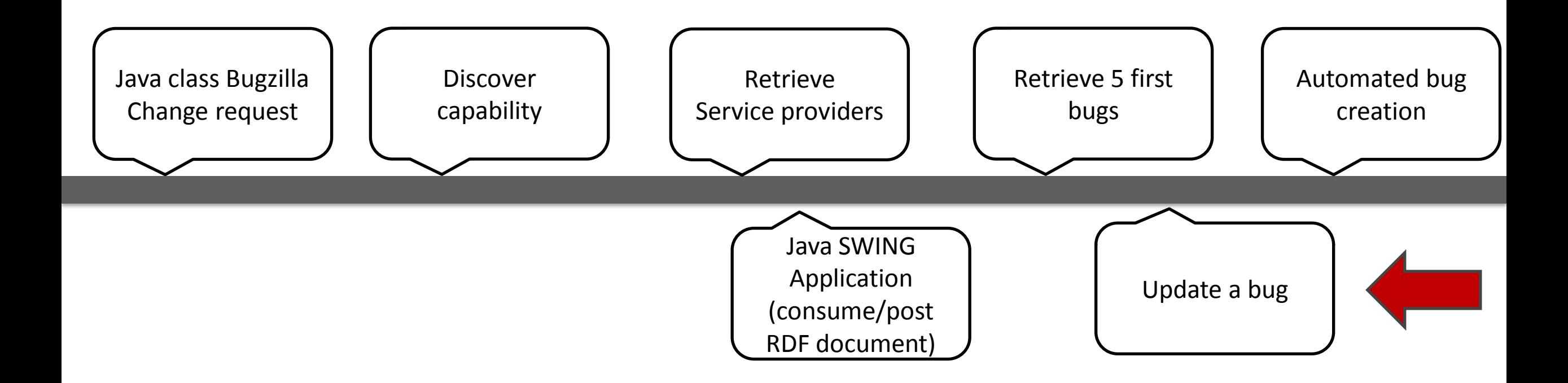

LAB 1: Java class bugzilla Change request.

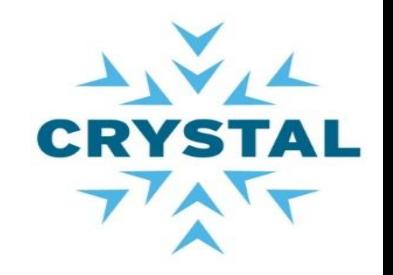

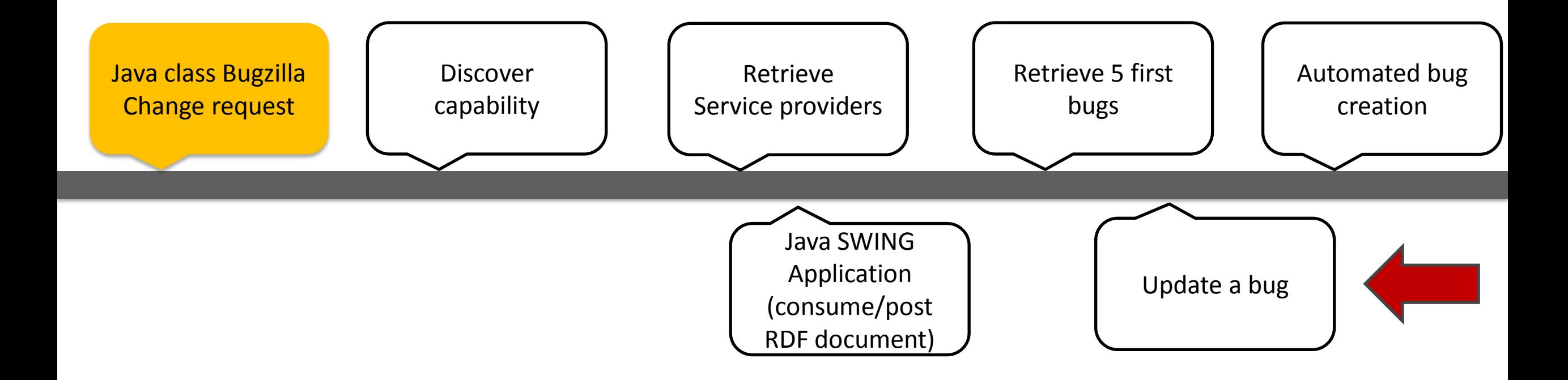

11/6/14

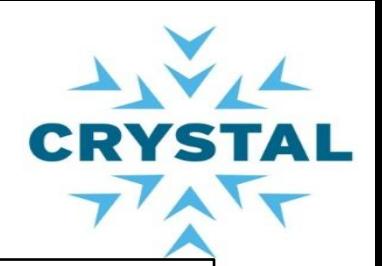

### Java classes ChangeRequest and BugzillaChangeRequest

- ▶ Look at the OSLC CM specification
- ▶ Open package
	- org.eclipse.lyo.oslc4j.bugzilla.resources
	- Open ChangeRequest.java
- ▶ Open BugzillaChangeRequest.java
	- Extend ChangeRequest.java with
		- Product
		- Version
		- priority
		- component

#### • Name: ChangeRequest

. Type URI http://open-services.net/ns/cm#ChangeRequest

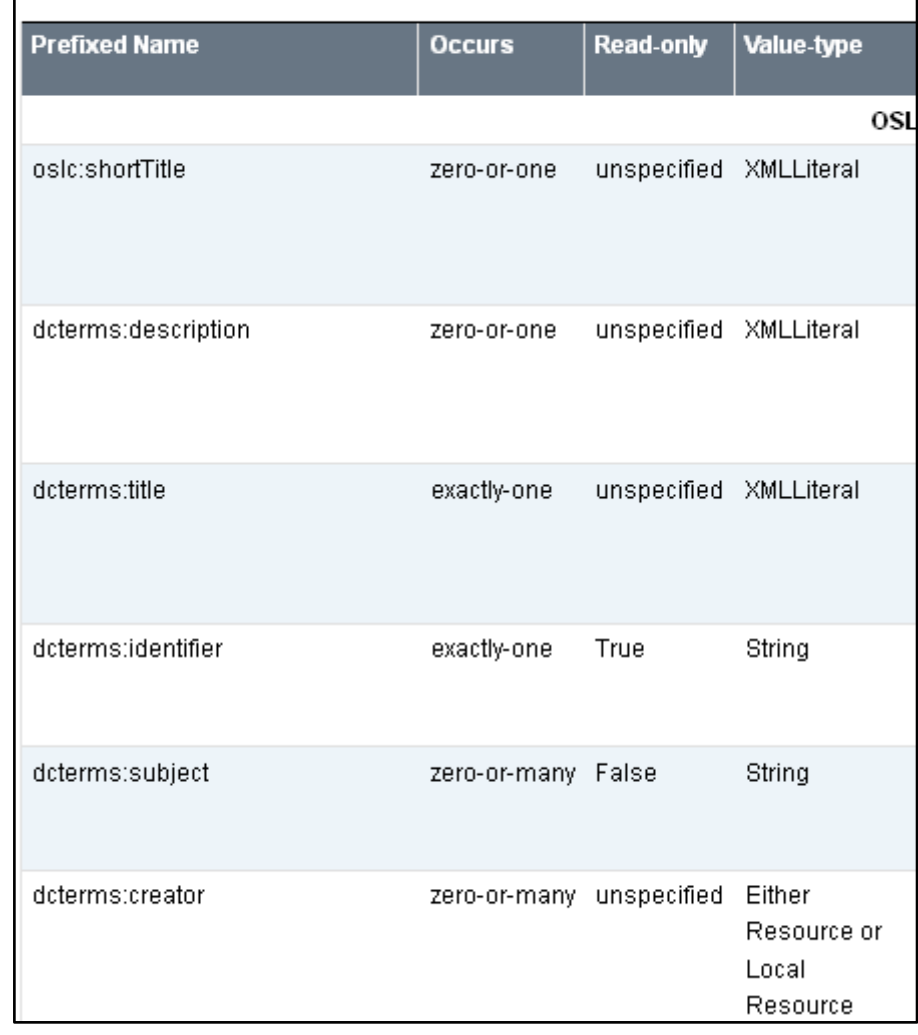

### Java OSLC Rest Client

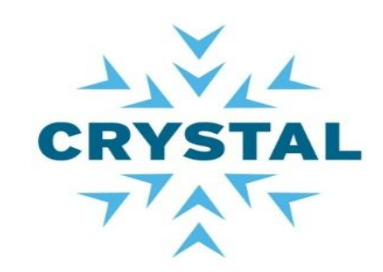

## ▶ Identify the class OSLCRestClient

- Open Lyo wink project
	- Src/org/eclipse/lyo/oslc4j/OsclRestClient.java
- OslcRestClient, key java class of the labs

```
public <T> T[] get0slcResources(final Class<T[]> oslcResourceArrayClass)
 try
 final ClientResponse response = clientResource.accept(mediaType).get();
 final int statusCode = response.getStatusCode();
if (HttpServletResponse.SC OK == statusCode)
     return response.getEntity(oslcResourceArrayClass);
 throw new ClientWebException(null, response);
 catch (final ClientWebException exception)
 final ClientResponse response = exception.getResponse();
if (resparse != null)final int statusCode = response.getStatusCode();
     if ((HttpServletResponse.SC_NO_CONTENT == statusCode) | |
         (HttpServletResponse.SC_NOT_FOUND == statusCode) | |
         (HttpServletResponse.SC GONE
                                            == statusCode))
         return null;
 throw exception;
```
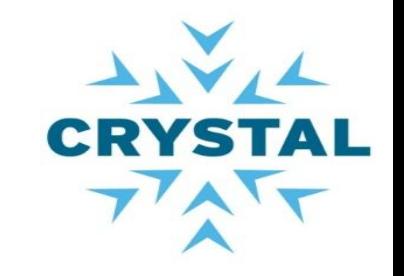

### LAB 1 cont'd: Discovery capability- Rootservices as entry point

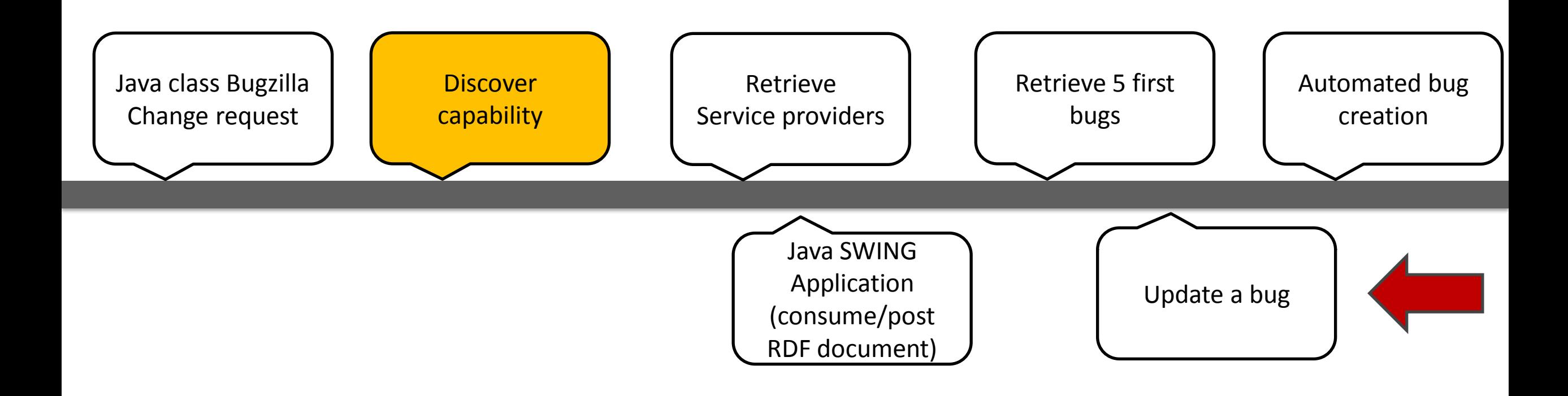

Lab 1: resource class overview - Rootservices document

- Actions:
	- Locate Rootservices URL (entry point)
		- <http://localhost:8080/OSLC4JBugzilla/rootservices>
	- Write a java code to parse Rootservices document to extract catalog URI
		- Use Java class JazzRootServicesHelper
- ▶ Output: URL of the Service Provider Catalog
	- <http://localhost:8080/OSLC4JBugzilla/services/catalog/singleton>

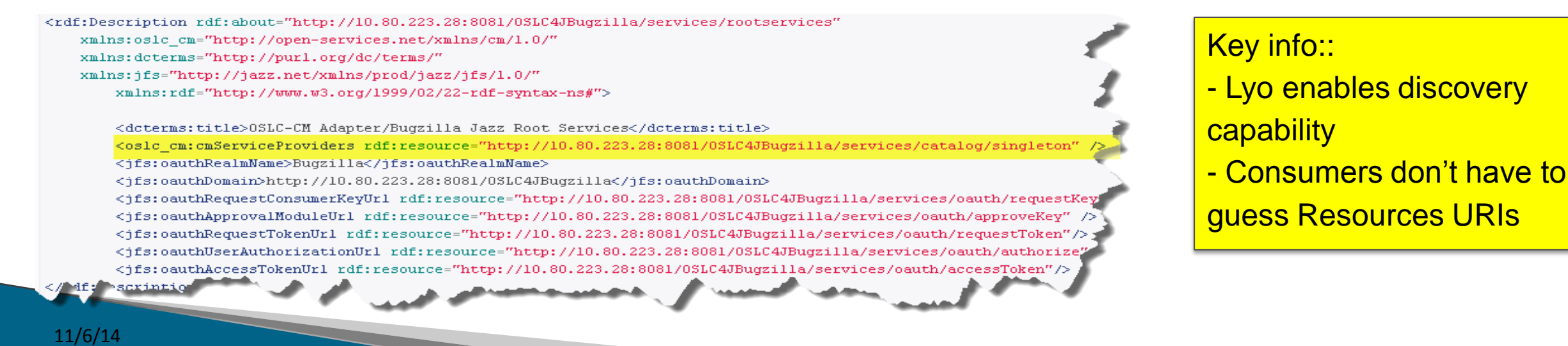

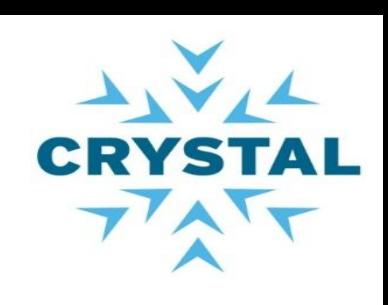

LAB 2: Retrieve service providers (Bugzilla products)

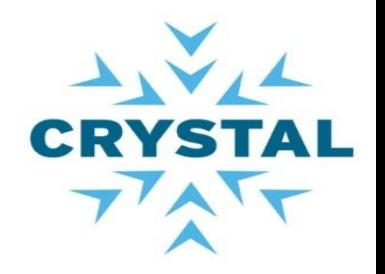

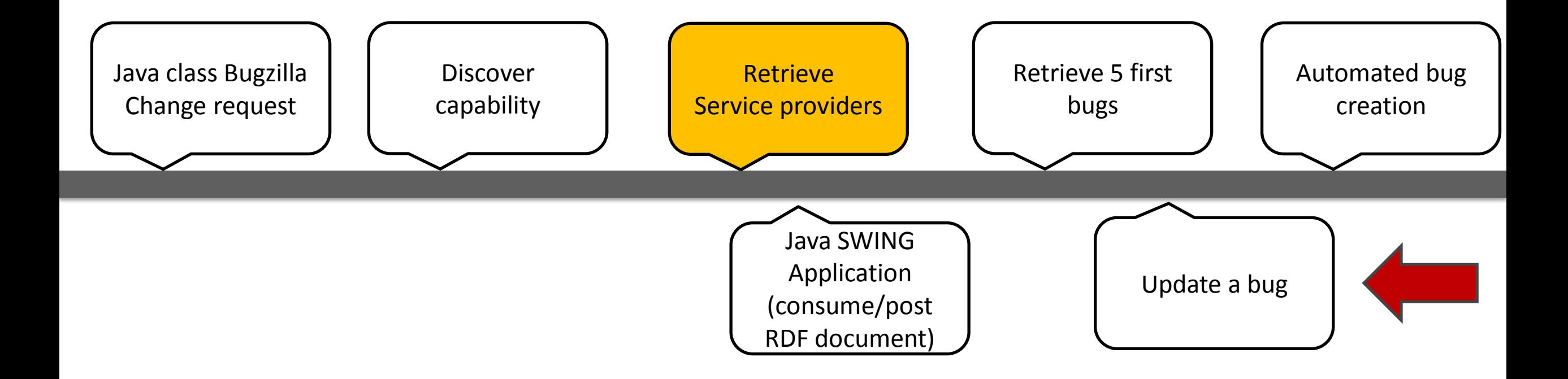

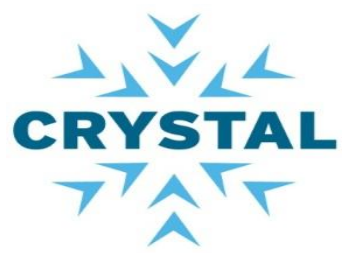

### LAB2 : Discovery capability – Service provider and service list

- $\triangleright$  Retrieve list of service providers (SP)
	- SP mapped to Bugzilla product
	- Other applications may map SP to
		- Project area, systems or subsystem
- ▶ Actions
	- Consume Service provider catalog document
		- <http://localhost:8080/OSLC4JBugzilla/services/catalog/singleton>
	- List Services for Service provider 2.
- ▶ Outputs:
	- List of Service providers
	- List of Services for Service provider 2

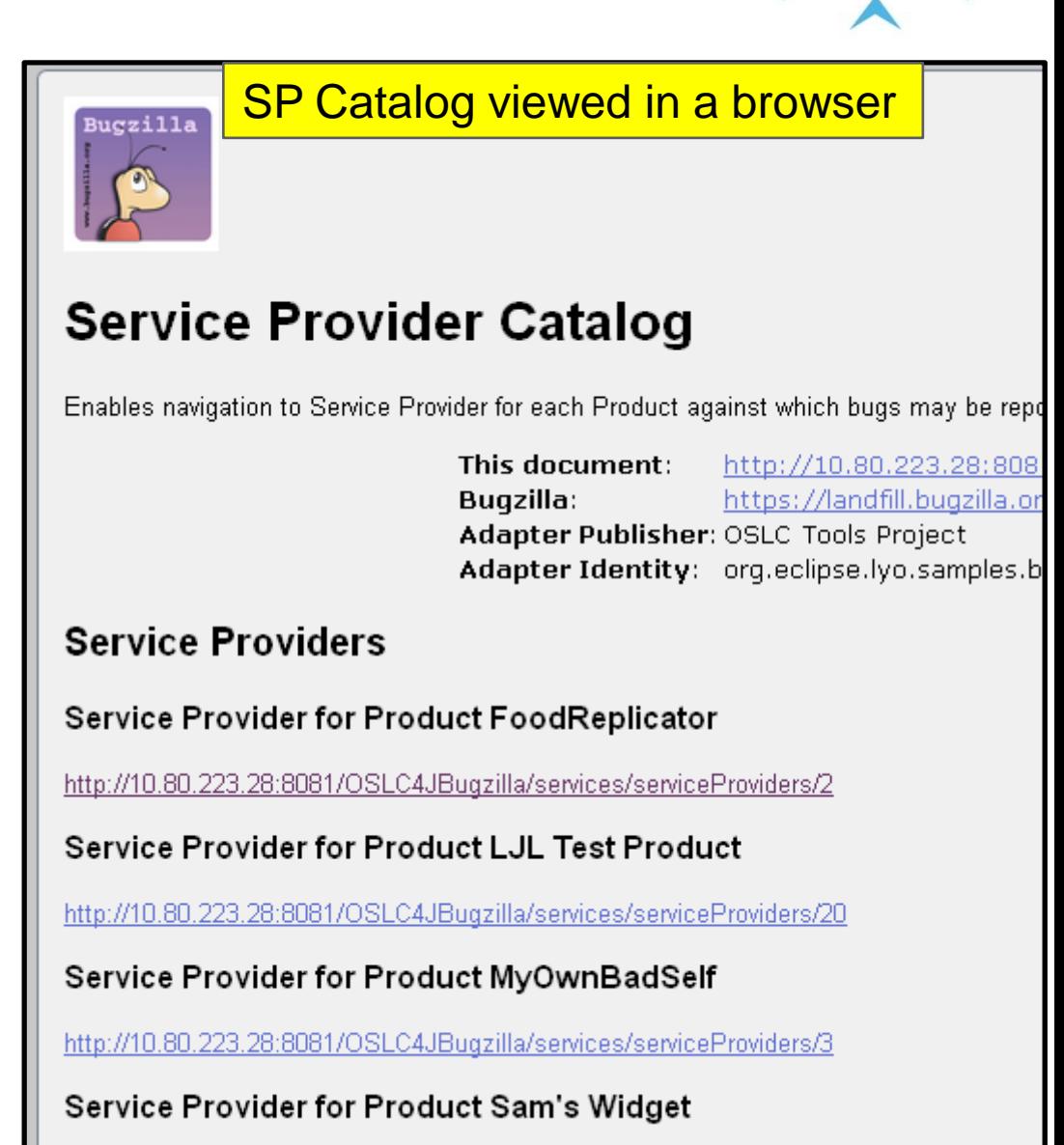

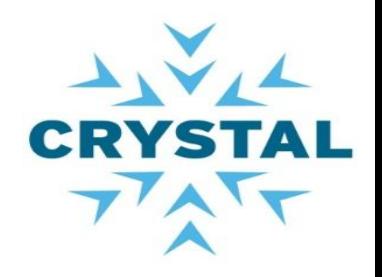

### LAB2 : outputs

### ▶ Outputs:

### ◦ List of Service providers

#### Service Providers:

- \* Spider Ségretiøns, http://10.80.223.38:8081/OSLC4JBugzilla/services/serviceProviders/4
- \* Sam's Widget, http://10.80.223.38:8081/OSLC4JBugzilla/services/serviceProviders/19
- \* FoodReplicator, http://10.80.223.38:8081/OSLC4JBugzilla/services/serviceProviders/2
- \* MyOwnBadSelf, http://10.80.223.38:8081/OSLC4JBugzilla/services/serviceProviders/3
- \* LJL Test Product, http://10.80.223.38:8081/OSLC4JBugzilla/services/serviceProviders/20
- \* WorldControl, http://10.80.223.38:8081/OSLC4JBugzilla/services/serviceProviders/1
- \* testing-funky-hyphens, http://10.80.223.38:8081/OSLC4JBugzilla/services/serviceProviders/21

### ◦ List of Services for Service provider 2

taloqUrl: http://10.80.223.38:8081/OSLC4JBuqzilla/services/cataloq/singleton

psen service provider: LJL Test Product, http://10.80.223.38:8081/OSLC4JBugzilla/services/serviceProviders/20

Service:

Query Capability: Change Request Query Capability, http://10.80.223.38:8081/OSLC4JBugzilla/services/20/changeRequests Creation Factory: Change Request Creation Factory, http://10.80.223.38:8081/OSLC4JBugzilla/services/20/changeRequests Selection Dialog: Change Request Selection Dialog, http://10.80.223.38:8081/0SLC4JBugzilla/services/20/changeRequests/selector Creation Dialog: Change Request Creation Dialog, http://10.80.223.38:8081/OSLC4JBugzilla/services/20/changeRequests/creator

# AVIL **CRYS**

### LAB 3: Consume the services

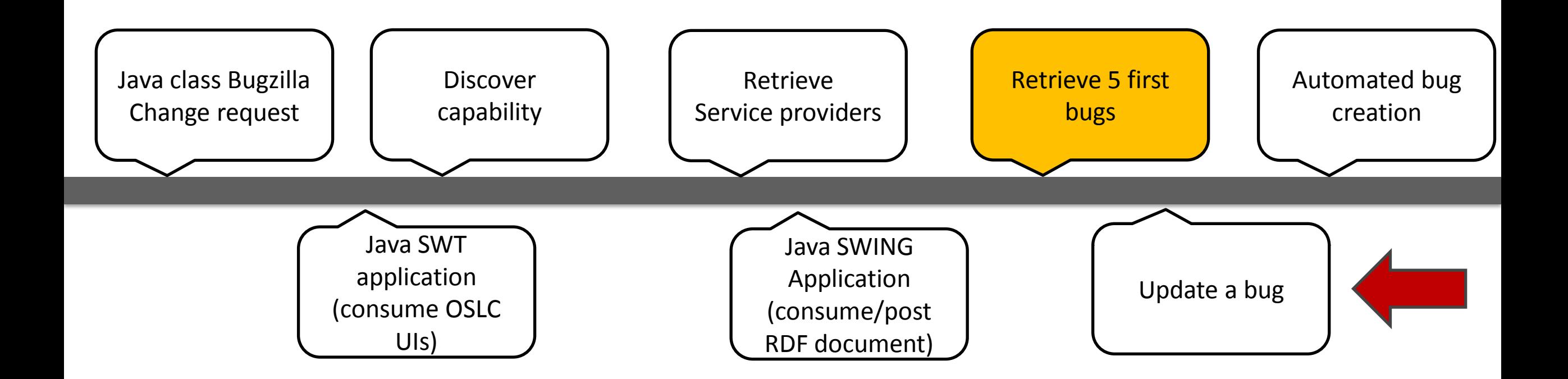

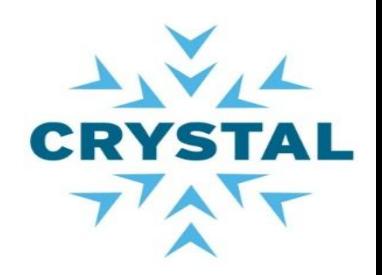

## ▶ Consume services available

◦ Query capability

OSLC query properties:

OSLC.where, oslc.paging, oslc.pagesize, oslc.prefix, …

## ▶ Actions:

- Use query properties to retrieve bugs from Bugzilla
	- queryCapability.getQueryBase().toString() + "?oslc.paging=true&oslc.pageSize=3";
	- queryCapability.getQueryBase().toString() + "?oslc.where=dcterms:identifier=" + resourceId;

## ▶ Output:

◦ RDF document of bugs that match the criteria

Find out more at [http://open](http://open-services.net/bin/view/Main/OSLCCoreSpecQuery)[services.net/bin/view/Main/OSLCCoreSpecQuery](http://open-services.net/bin/view/Main/OSLCCoreSpecQuery)

#### Note:

Assign "resourceId " to a bug id in the selected Bugzilla product

# **TAL CRYSTAL**

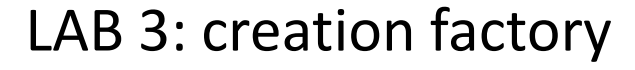

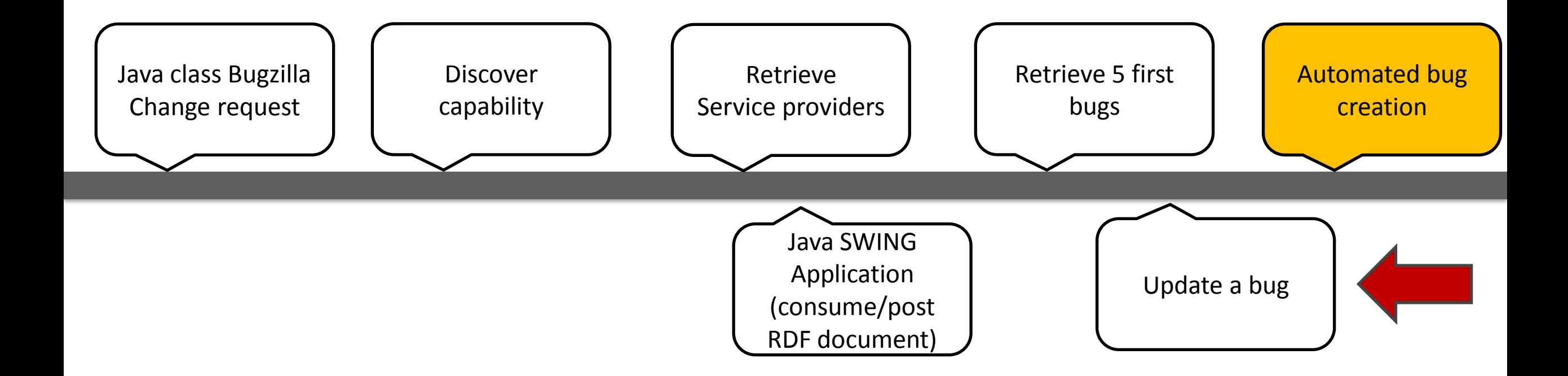

### LAB 3 : Creation factory

- ▶ Consume services available
	- Creation factory
		- Post raw RDF resources to the service provider URL
- ▶ Actions
	- Identify the service URL
	- Create a bug

BugzillaChangeRequest bug = new BugzillaChangeRequest(); //update the bug title and description. the title can not be empty, bug.setTitle("Bug from java client"); bug.setDescription("This bug has been "); bug.setComponent ("renamed component"); bug.setVersion $("1.0")$ ; bug.setStatus("NEW"): bug.setSeverity("Unclassified"); bug.setOperatingSystem("All"); bug.setPlatform("All");

## ▶ Output

- Display the bug Id
- See the bug on Bugzilla website

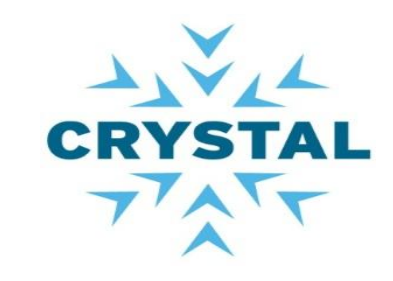

Note: Make sure the property Component matches with a value in the product selected.

Key message: OSLC4J handles automatically Serialisation from Java to RDF

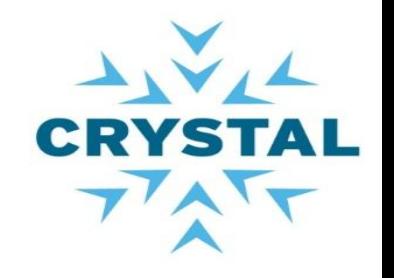

### LAB 3: Update a bug info

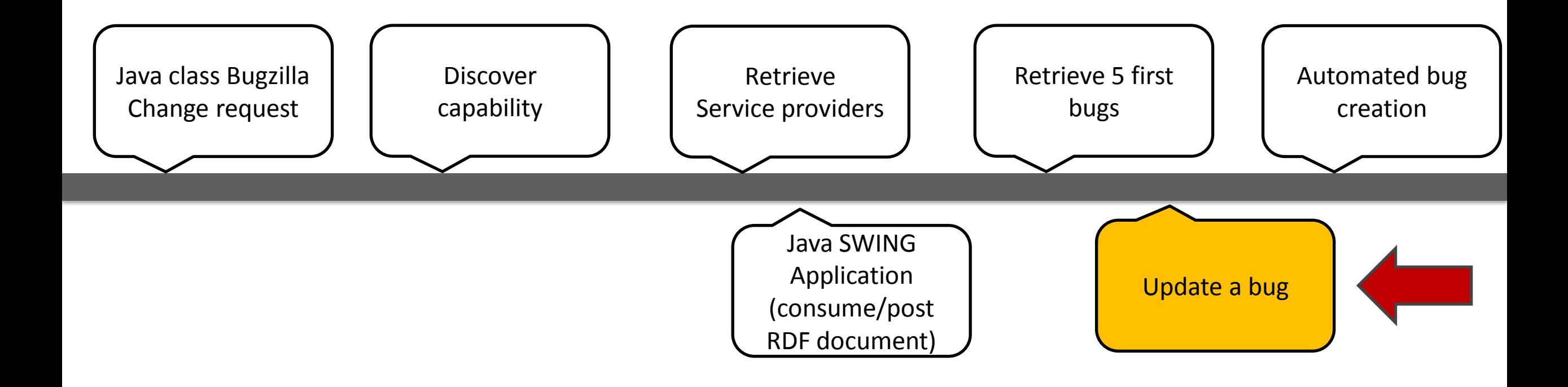

LAB 3 : Update a bug info

### ▶ Objective

◦ Update an existing bug

## ▶ Actions

- Use OSLCRestClient class to retrieve a bug
- Add a new comment
- Send an Update request to the service provider

## ▶ Output

- Check the bug on the bugzilla website
- A new comment has been added on Internet

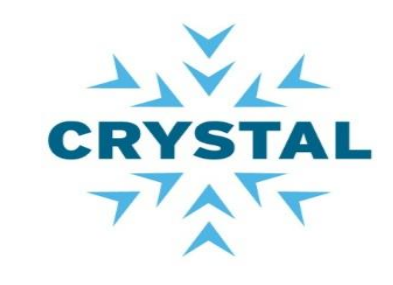

Limitations: OSLC4JBugzilla does not provide the list of comments in the Bug **structure** 

**Key Message:** At the server side, there is a programmatic lock system to prevent resource override. Check header Etag

Final Demo : Java Swing GUI consumer of Bugzilla bugs

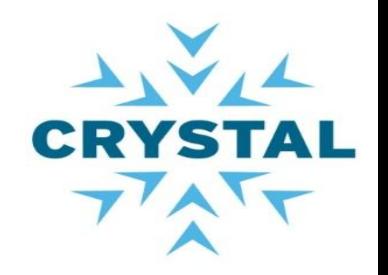

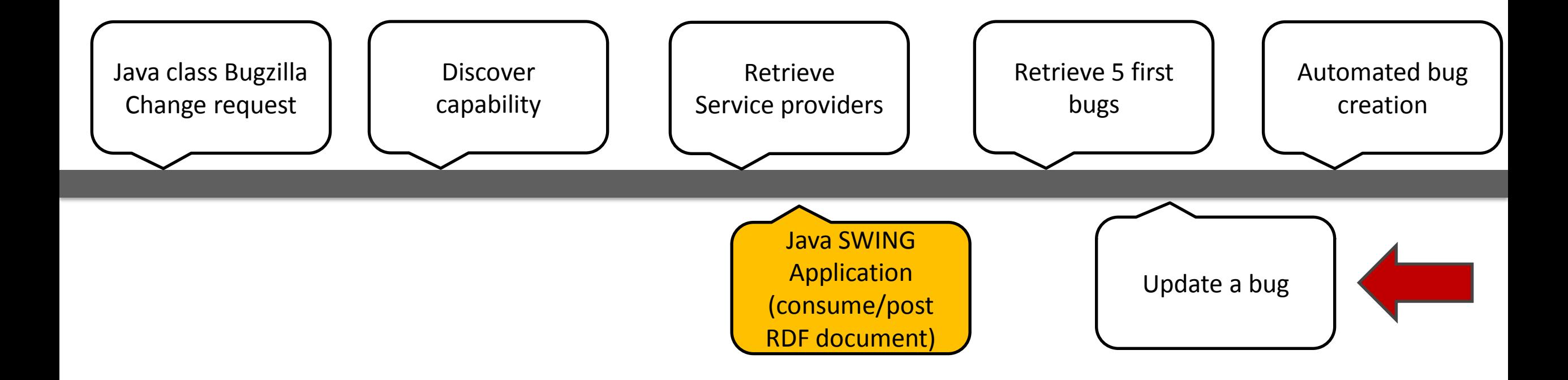

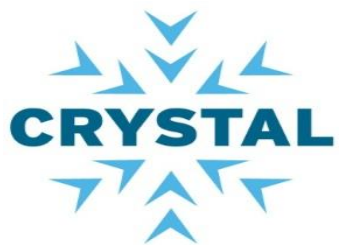

### Client Swing demo based on the OSLC Eclipse Lyo SDK

## ▶ Objective

- List products/List bugs
- Post a new bug/Update a bug

## ▶ Actions

- Configure the GUI with your credentials
	- Click Menu Item File > Options
- Click on the root node in navigation panel
	- Expand a product node
	- Select a bug to display RDF document
- Post a new bug
	- Click Menu Item Creation > New bug
		- Click Menu Item Update > Bug update

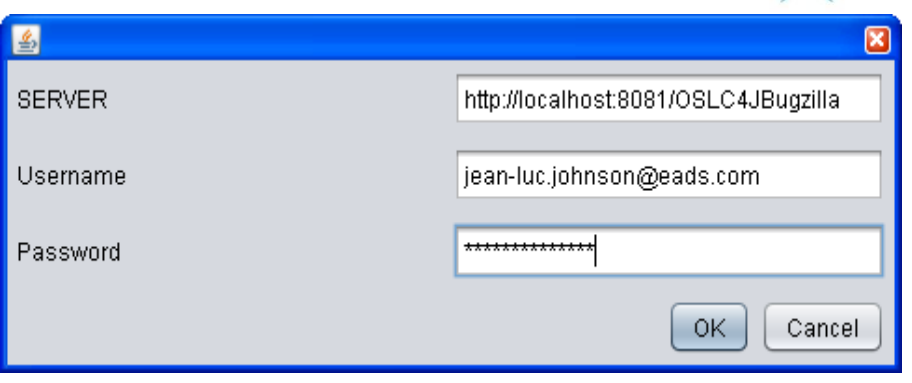

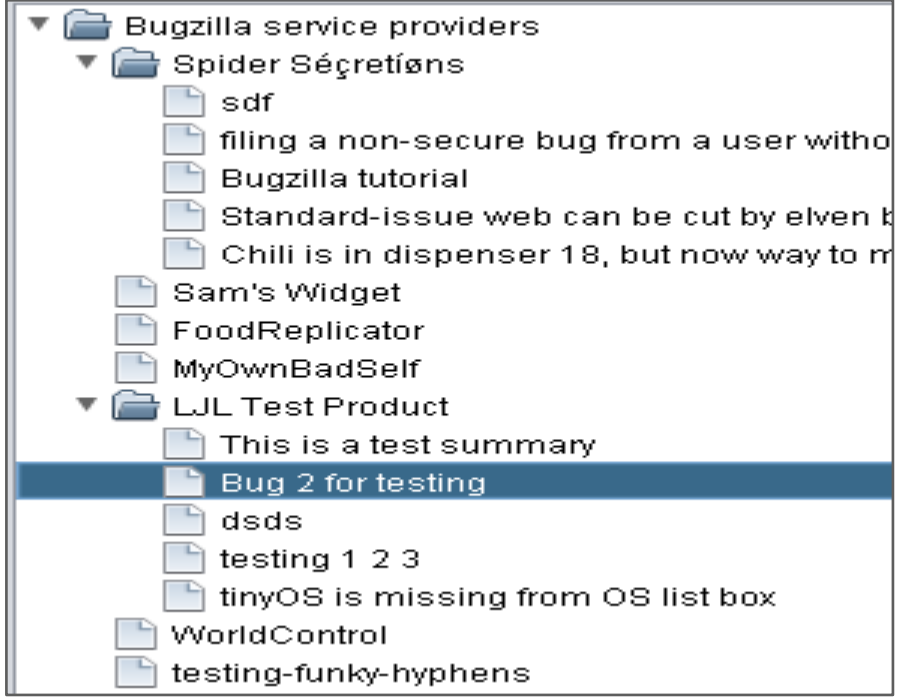

### Client Swing demo based on the OSLC Eclipse Lyo SDK

## ▶ Actions

- Post a new bug
	- Click Menu Item Creation > New bug

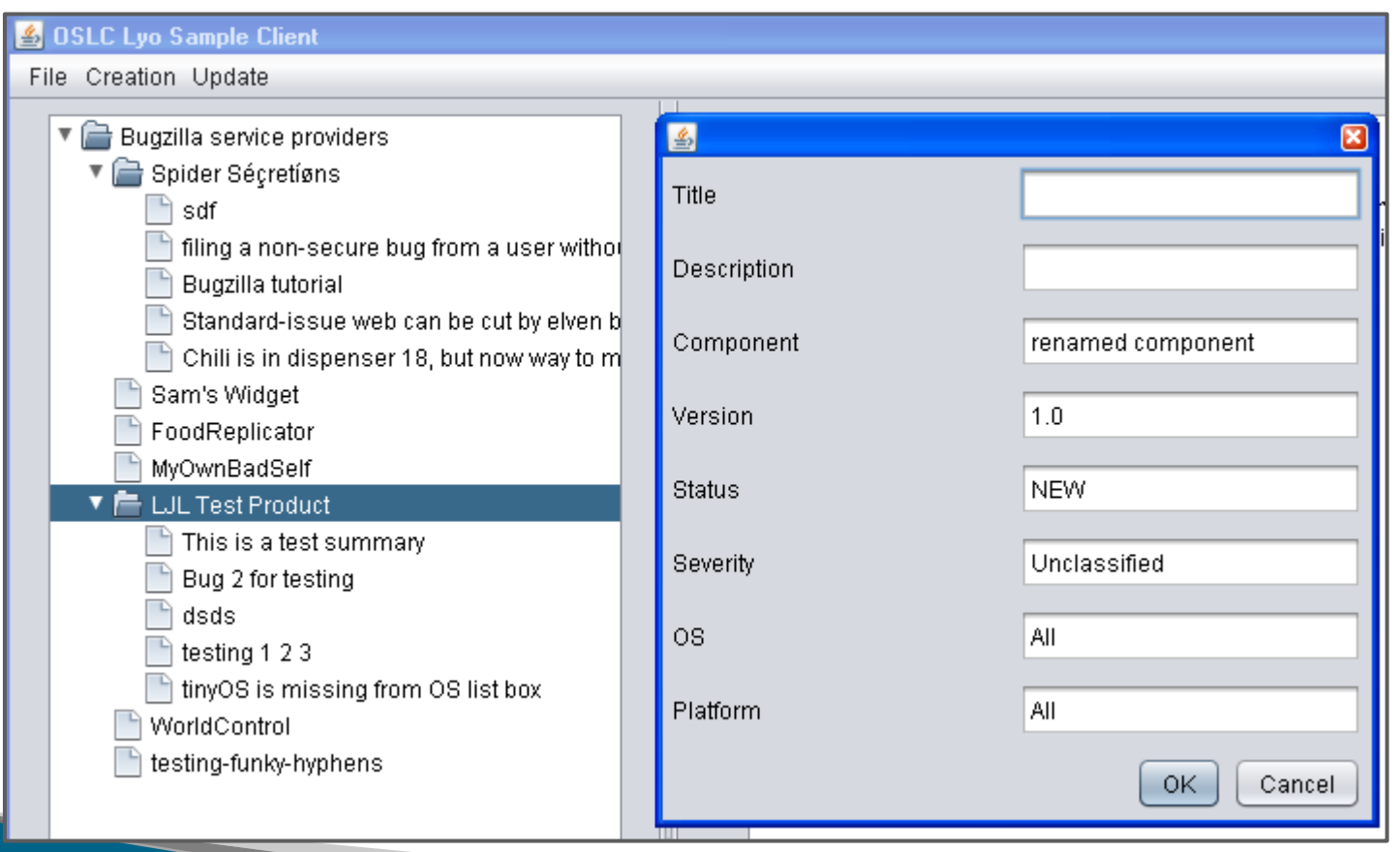

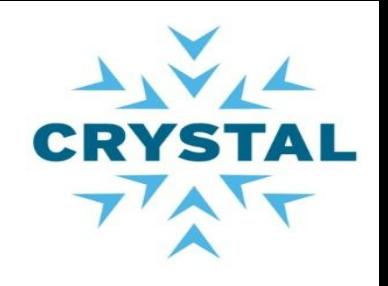

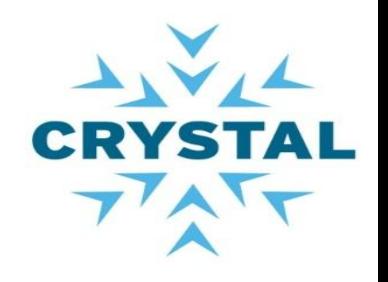

### Client Swing demo based on the OSLC Eclipse Lyo SDK

## Actions

- Update the selected bug
	- Click Menu Item Update > Bug update

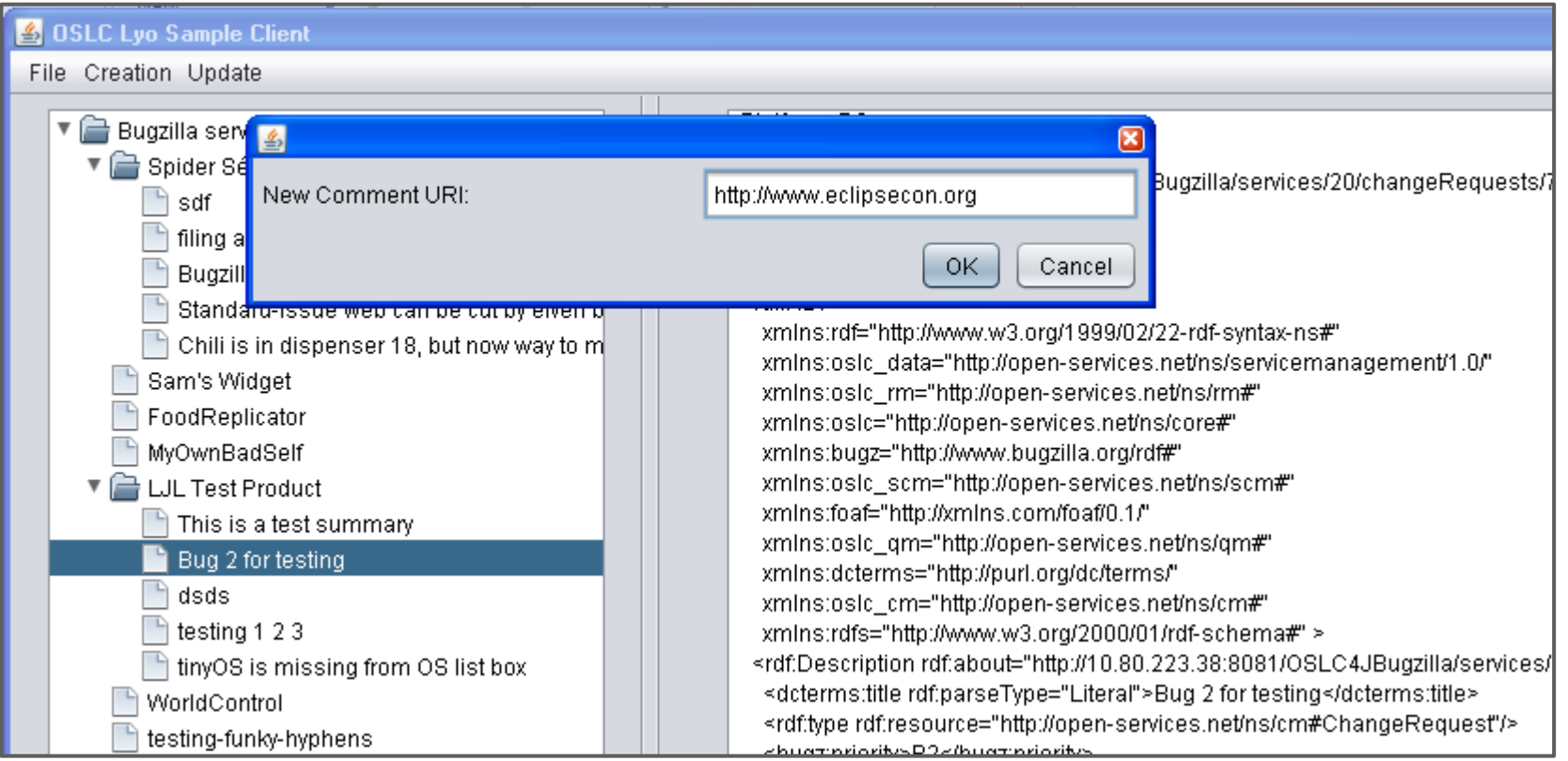

### **Let's recap**

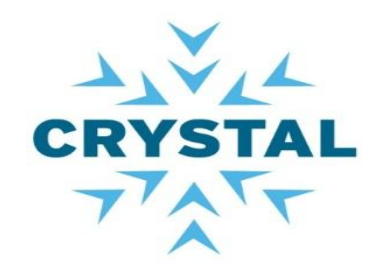

#### We described:

- the OSLC capabilities
- the discovery mechanism
- how to extend the
- ChangeRequest resource

We used OSLCRestClient:

- -To process the rootservice
- to get the list of products
- -To get the list of services
- -To consume the services

We showed a java GUI:

- -to navigate the products
- to display a bug
- -To post a new bug
- -To update a bug

You should be able now to build your own OSLC consumer application based on the Eclipse lyo project.

### **Questions ?**

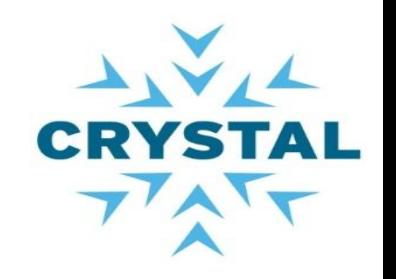

## ▶ Contacts

- Jean-Luc Johnson (AGI): [jean-luc.johnson@eads.com](mailto:jean-luc.johnson@eads.com)
- Gray Bachelor (IBM): [gray.bachelor@uk.ibm.com](mailto:gray.bachelor@uk.ibm.com)
- Samit Mehta (IBM): [samit.mehta@us.ibm.com](mailto:samit.mehta@us.ibm.com)
- Harry Reeder (IBM)